## *PROSTOROVÉ MODELOVÁNÍ A ZÁKLADY GEOSTATISTIKY*

## *cvičení č. 5: Popisná statistika bodových objektů*

## **Zadání:**

Určete polohu váženého průměrného středu, váženého mediánového středu a vážené směrodatné vzdálenosti pro 30 sídel s nejvyšším počtem obyvatel podle výsledků SLDB z roku 1999 ve Vámi zvoleném okrese ČR. Jako vah uvažujte počet obyvatel.

Ze stránek ČSÚ http://www.czso.cz zjistěte pro stejná sídla údaje o počtu obyvatel podle sčítání v r 1961. Vypočtěte stejné charakteristiky i pro toto období.

Vykreslete souřadnice uvedených měr polohy a kružnice vážené směrodatné vzdálenosti pro obě období. Stručně interpretujte hodnoty vypočtených charakteristik. Popište, k jakým změnám v rozložení obyvatelstva uvedených obcí došlo ve Vámi studovaném okrese.

**Vstupní data:** K vypracování potřebujete SHP soubory z databáze ArcCR500 - hranice okresů OKRESY.SHP a body základních územních jednotek (ZUJB.SHP), které naleznete ve složce ARCCR na disku E:(DATA)

## **Poznámky k vypracování:**

- Na základě podkladů z databáze ArcCR500 (hranice okresů a body základních územních jednotek) vytvořte polygonovou vrstvu zvoleného okresu a bodovou vrstvu sídel zvoleného okresu.
- Otevřete atributovou tabulku sídel, seřaďte záznamy sídel sestupně podle (pravým tlačítkem myši na sloupec s atributem počtu obyvatel – sort descending). Vyberte prvních třicet záznamů a uložte jako novou vrstvu (SHP)
- V programu ArcMap pomocí nástroje ArcToolbox vypočtěte požadované charakteristiky, které naleznete za pomoci přiloženého obrázku. Pomocí nápovědy (Help) si ověřte, jako statistiku daný modul počítá.

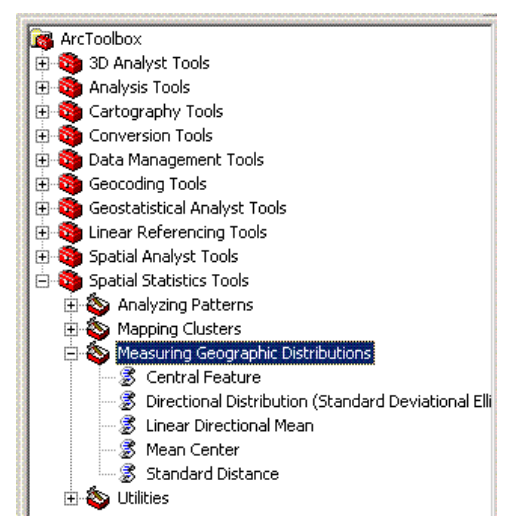

• Uložte vypočtené charakteristiky ve formě SHP souborů, vytvořte výsledné mapové výstupy, které budou obsahovat vstupní data i vypočtené statistiky. Stručně zhodnoťte, zda tyto charakteristiky indikují nějakou změnu v počtu obyvatel nelidnatějších obcí zvoleného okresu, případné rozdíly vysvětlete.